See-Through Mobile Viewer **MOVERIO BT-200** 

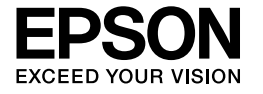

## **Uživatelská příručka**

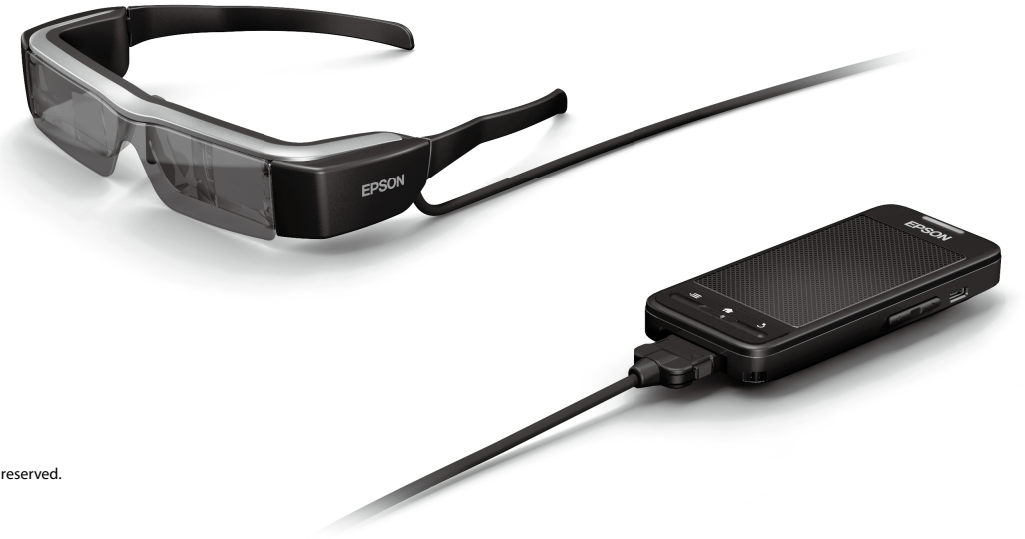

Copyright©2014 Seiko Epson Corporation. All rights reserved. Printed in Philippines XX.XX.-XX(XXX) 2014.3

## **Vítá vás BT-200**

Jde o samostatné, průhledné promítací brýle na obě oči. Můžete si tak komfortně užívat filmy na své domácí síti nebo obrázky ze smartphonů a tabletů.

# **Ukládání a zobrazování**

Do brýlí můžete přenést filmy a obrázky z počítače a poté je prohlížet.

Jednoduché připojení přes USB

➡**["Sledování filmů zkopírovaných z počítače \(Galerie\)" na straně 28](#page-27-0)** 

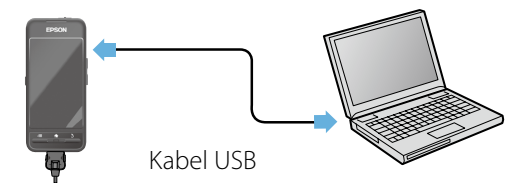

## **Prohlížení webu**

Díky bezdrátovému připojení k Internetu můžete přehrávat filmy z webů.

Hledání filmů na webu

Využijte on-demand služby

**→ "Sledování filmů na webu (Prohlížeč)" na straně 29** 

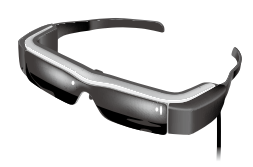

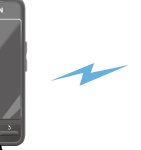

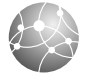

## **Zobrazení obrázků na smartphonu**

Tento produkt umožňuje zobrazení obrázků právě prohlížených na smartphonu.

## Podporuje Miracast

Miracast je technologie, která se bezdrátově propojí podporovaná zařízení a poté mezi nimi přenáší filmy a hudbu. Tento produkt podporuje příjem a vysílání obrázků z/na jiná zařízení.

➡**"Synchronizace dalších zařízení a obrazovek (MOVERIO Mirror)" na straně 30**

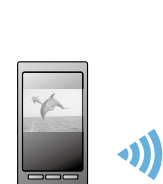

Obrázek přehrávaný na smartphonu

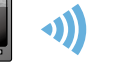

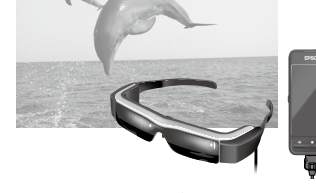

Současné zobrazení na tomto produktu

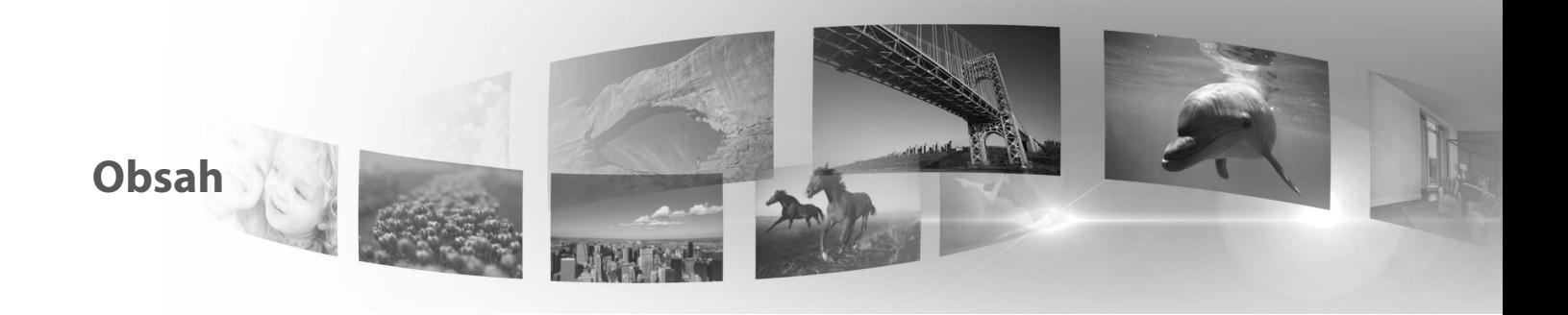

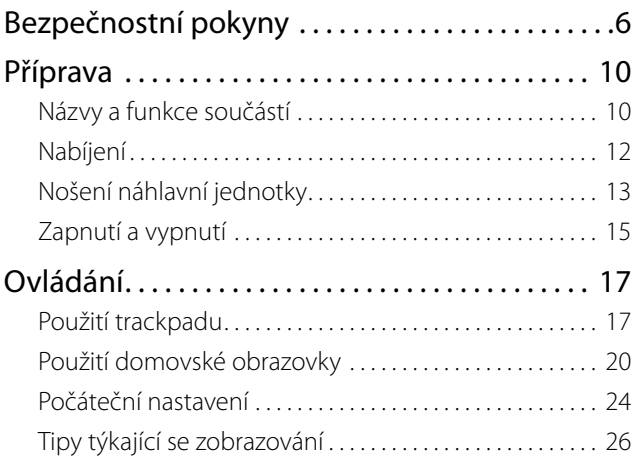

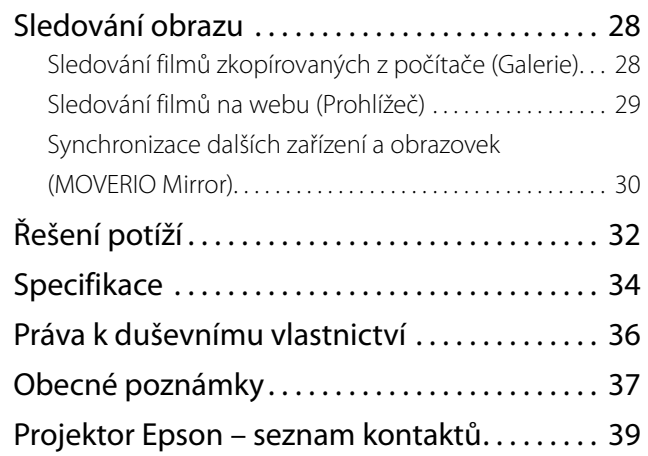

## **Struktura uživatelské příručky**

### ■Knížečka - Manuál (papírový)

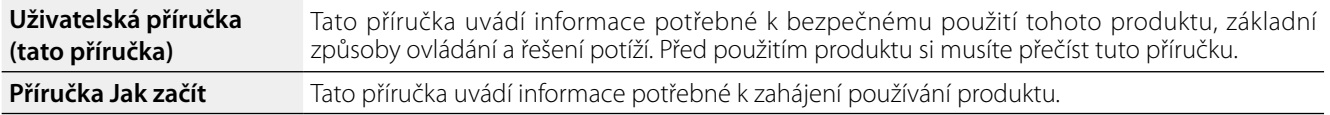

## ■Elektronická příručka (Web)

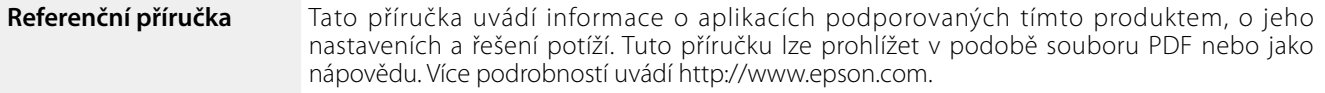

### **Symboly použité v této příručce**

### ■Bezpečnostní symboly

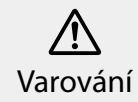

Tento symbol uvádí informace, jejichž ignorování by mohlo v důsledku nesprávné manipulace vést k vážnému poranění nebo i úmrtí. Výstraha

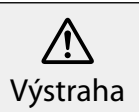

Tento symbol uvádí informace, jejichž ignorování by mohlo v důsledku nesprávné manipulace vést k poranění nebo škodě na majetku.

## ■Obecné informační symboly

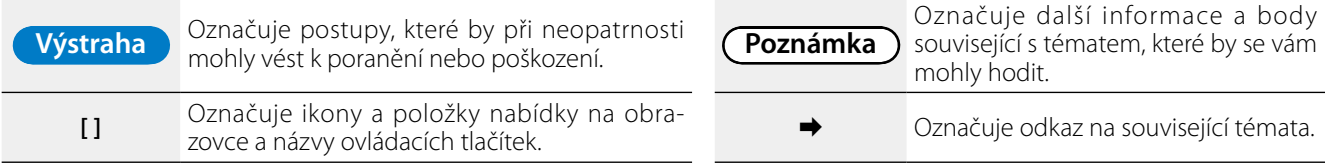

## <span id="page-5-0"></span>**01\_Chapter title Bezpečnostní pokyny**

V zájmu vlastního bezpečí si přečtěte přiložené dokumenty,<br>abyste produkt používali správně. Po přečtení všech pokynů tuto informaci uložte k pozdějšímu nahlédnutí. abyste produkt používali správně. Po přečtení všech pokynů

## **Varování Provozní podmínky a upozornění**

Tento produkt používejte pouze se správným napájecím napětím.

Používejte pouze dodávaný USB kabel a síťový adaptér. Použití jiného USB kabelu nebo síťového adaptéru může vést k přehřátí, požáru, výbuchu, poruše nebo úniku kapaliny.

Dodržujte bezpečnostní opatření při manipulaci se zástrčkou. Nedodržení těchto bezpečnostních opatření může vést k požáru nebo k zásahu elektrickým proudem.

- Nepřipojujte síťový adaptér do rozbočky, k niž je připojeno mnoho dalších zařízení.
- • Nezasouvejte zástrčku do zaprášené zásuvky.
- • Zástrčku zasuňte do zásuvky až na doraz.
- • Nesahejte na zástrčku vlhkýma rukama.
- • Při odpojování zástrčky netahejte za kabel.

Nepoužívejte poškozený napájecí kabel (dodávaný USB kabel). Hrozí požár nebo zásah elektrickým proudem.

- Napájecí kabel neupravujte.
- • Na napájecí kabel nestavte těžké předměty.
- • Napájecí kabel neohýbejte, nekruťte a netahejte za něj příliš velkou silou.

• Napájecí kabel nepřibližujte k horkým elektrickým zařízením.

Pokud produkt nepoužíváte, odpojte napájecí kabel. Hrozí zhoršení vlastností izolace, s rizikem zásahu elektrickým proudem, požáru nebo poruchy.

Během bouřky nesahejte na síťový adaptér.

Nenechávejte produkt na místech vystavených extrémním teplotám, například v tropech, v uzavřených autech, na přímém slunci ani u výdechů klimatizace nebo topení. Nepoužívejte tento produkt na místech vystavených prudkým změnám teploty. Hrozí požár, porucha nebo selhání.

Nepoužívejte tento produkt na místech, kde by mohl zvlhnout, případně být vystaven vlhkosti, například ve vaně nebo sprše. Hrozí požár nebo zásah elektrickým proudem.

Tento produkt neumisťujte na velmi vlhká nebo prašná místa, na místa vystavená kouři nebo páře, například z kuchyňských linek nebo zvlhčovačů. Hrozí požár, zásah elektrickým proudem nebo zhoršení kvality obrazu.

Tento produkt ani síťový adaptér za provozu nezakrývejte utěrkou apod. Hrozí změknutí a změna tvaru pouzdra, případně požár.

Nevystavujte produkt dlouhodobě přímému slunci. Hrozí požár nebo výbuch v důsledku koncentrace světelných paprsků.

## **01\_Head A Varování Upozornění při použití produktu**

**01\_Chapter title**

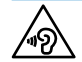

Hrozí poškození sluchu. Před vypnutím produktu snižte Nezapínejte produkt s nastavenou vysokou hlasitostí. hlasitost, kterou zase zvýšíte až po zapnutí produktu. Dlouhodobé používání sluchátek při vysoké hlasitosti, ať už pecek nebo s mušlemi, může způsobit trvalou ztrátu sluchu.

Nezasouvejte do ani nenechte spadnout na napájecí konektor, porty nebo sluchátkový/mikrofonní konektor cokoli kovového, hořlavého apod. Hrozí zkrat a požár nebo zásah elektrickým proudem.

Produkt chraňte před rozpouštědly, jako je alkohol, benzín nebo ředidlo. Nečistěte produkt vlhkým hadříkem ani rozpouštědly. Při prasknutí krytu produktu hrozí zásah elektrickým proudem, porucha nebo požár.

Produkt nerozebírejte a neupravujte. Hrozí poranění nebo otrava.

Produkt nezahřívejte a neházejte ohně. Do blízkosti produktu nestavte hořící objekty, jako jsou svíčky. Hrozí požár nebo výbuch.

### **Varování Bezpečnostní opatření při sledování obrazu**

S nasazeným produktem neřiďte auto, motorku ani kolo, nevařte a nevykonávejte žádné podobně riskantní činnosti. Hrozí nehoda nebo poranění.

Tento produkt nepoužívejte na místech jako jsou schodiště nebo výšky. Tento produkt rovněž nepoužívejte při procházení míst s hustým dopravním provozem nebo tmavých míst. Hrozí nehoda nebo poranění.

Při sledování obrázků na tomto produktu za chůze dávejte pozor na okolí. Pokud jste příliš soustředěni na obraz, mohlo by dojít k nehodám, pádu nebo k nárazům do osob v okolí.

Při sledování na tmavých místech jas obrazu ztěžuje sledování okolí. Dávejte pozor na okolí.

Při používání tohoto produktu na malých místech dávejte pozor na okolí.

### **Varování Upozornění při abnormalitě produktu**

V níže uvedených situacích produkt okamžitě vypněte, odpojte síťový adaptér a kontaktujte autorizovaného prodejce Epson. Další používání za těchto podmínek může vést k požáru nebo zásahu elektrickým proudem. Nepokoušejte se produkt sami opravovat.

- Pokud si všimnete kouře, podivného zápachu nebo zvuku.
- Pokud do produktu vnikne voda nebo cizí předmět.
- Pokud produkt upadl nebo byl poškozen kryt.

### **Varování Bezpečnostní opatření při bezdrátovém přenosu**

Pokud tento produkt berete s sebou na místa, kde jsou zakázány přístroje vyzařující elektromagnetické vlnění, například do letadla

nebo nemocnice, dodržujte mistni pokyny a vypnéte tento<br>produkt případně funkce jako je Bluetooth nebo bezdrátová LAN. nepouzívejte furikce jako bluetootrí a bezulátová LAN v blizkosti<br>automatizovaných zařízení, jako jsou automatické dveře nebo nebo nemocnice, dodržujte místní pokyny a vypněte tento Nepoužívejte funkce jako Bluetooth a bezdrátová LAN v blízkosti požární alarmy. Před vypnutím produktu zakažte automatické zapnutí. Elektromagnetické vlnění může způsobit rušení medicínských zařízení nebo nesprávnou funkci zařízení.

**01\_Chapter title**

Při použití funkcí Bluetooth a bezdrátová LAN ve zdravotnických zařízeních čtěte pokyny níže.

- Tento produkt nevnášejte na operační sály, jednotky intenzivní péče (ICU) a kardiologické péče (CCU).
- Při pobytu v nemocnici produkt vypněte nebo vypněte funkce, které šíří elektromagnetické vlnění.
- Ať jste kde jste, vypněte produkt nebo funkce, které šíří elektromagnetické vlnění, pokud je v okolí elektronické medicínské zařízení.
- Dodržujte pokyny platné ve zdravotnických zařízeních, zakazující použití zařízení vyzařujících elektromagnetické vlnění nebo zakazující vstup na určitá místa s takovými zařízeními.
- Před vypnutím produktu zakažte automatické zapnutí.

Pokud máte implantovaný kardiostimulátor nebo defibrilátor, dodržujte při použití funkcí Bluetooth a bezdrátová LAN minimální odstup 22 cm mezi tímto produktem a implantovaným zařízením. Před použitím se ujistěte, že ve vaší blízkosti není osoba s kardiostimulátorem, a pokud jste v davu, například ve vlaku, tento produkt vypněte nebo vypněte funkce využívající elektromagnetické vlnění.

## **Výstraha Provozní podmínky a upozornění**

Tento produkt nesmí být vystaven vibracím a nárazům.

Pokud si nasazujete produkt, přesvědčte se, že je okolí bezpečné, a nenechávejte ve svém dosahu křehké předměty. Sledování filmu může vést k mimovolným pohybům těla, což může způsobit poškození předmětů v okolí nebo poranění.

Tento produkt neumisťujte do blízkosti vysokonapěťových vedení ani zmagnetizovaných předmětů. Hrozí porucha.

Před údržbou odpojte síťový adaptér a všechny kabely. Jinak hrozí zásah elektrickým proudem.

Pokud nabíjení neskončí v uvedeném časovém limitu, přestaňte baterii nabíjet. Další nabíjení může vést k úniku elektrolytu, přehřátí, výbuchu nebo požáru.

## **Výstraha Upozornění při použití produktu**

Ovladač umístěte na bezpečné místo, stabilní povrch a zajistěte, aby nebyly kabely přetěžovány nadměrnou silou. Pokud vlivem hmotnosti ovladače dojde k pádu náhlavní jednotky, může to vést k poranění nebo poruše.

Tento produkt likvidujte v souladu s místními předpisy a vyhláškami.

#### **01\_Head A Výstraha Bezpečnostní opatření při sledování obrazu**

**01\_Chapter title**

Při sledování obrazu pomocí tohoto produktu dělejte pravidelné přestávky. Dlouhodobé sledování obrazu může vést k únavě očí. Pokud se i po přestávce cítíte nepohodlně nebo jste unaveni, okamžitě přestaňte obraz sledovat.

Produkt chraňte před pádem a přetížením nadměrnou silou. Pokud je produkt poškozen pádem nebo nárazem, přestaňte jej používat. Další používání produktu může vést k poranění skleněnými střepy.

Při nošení náhlavní jednotky dejte pozor na hrany rámu. Nezasouvejte prst mezi pohyblivé součásti produktu, například do závěsů. Hrozí poranění.

Ujistěte se, že tento produkt nosíte správně. Nesprávné použití může vést k nevolnosti.

Produkt používejte pouze k účelům uvedeným v příručkách. Použití k jinému účelu může vést k poranění.

V případě problému nebo poruchy okamžitě přestaňte produkt používat. Další používání produktu může vést k poranění nebo k pocitu nevolnosti.

Pokud máte při použití produktu zvláštně citlivou pokožku, přestaňte produkt používat a obraťte se na kožního lékaře. Povlak nebo materiál produktu mohou někdy vyvolat alergie.

Vnímání 3D obrazu závisí na konkrétní osobě. Pokud se necítíte dobře nebo 3D obraz nevnímáte, přestaňte produkt používat. Při dalším sledování 3D obrazu můžete cítit nevolnost.

Děti (zejména ty, které ještě nechodí do školy) by tento produkt neměly používat, protože jejich zrak je ještě ve vývinu.

Pokud jste přecitlivělí na světlo nebo cítíte nevolnost, tento produkt nepoužívejte. Mohlo by dojít ke zhoršení vašeho stavu.

Pokud máte poškozený zrak, tento produkt nepoužívejte. Mohlo by dojít ke zhoršení projevů například strabismu, amblyopie nebo anisometropie.

Při nošení produktu se nedívejte přímo do slunce ani silného světla, i když jsou zorníky brýlí zatmavené. Hrozí poranění zraku.

### **Výstraha Upozornění při abnormalitě produktu**

S výměnou baterií se obracejte na autorizovaného prodejce Epson.

Při poruše nebo opravě produktu může dojít ke ztrátě nebo poškození uložených dat. Společnost Epson nenese odpovědnost za ztrátu či poškození dat, a to ani v záruční době.

## <span id="page-9-0"></span>**Příprava**

## **01\_Head A Názvy a funkce součástí**

## **Ovladač**

## **Trackpad**

### **Vypínač**

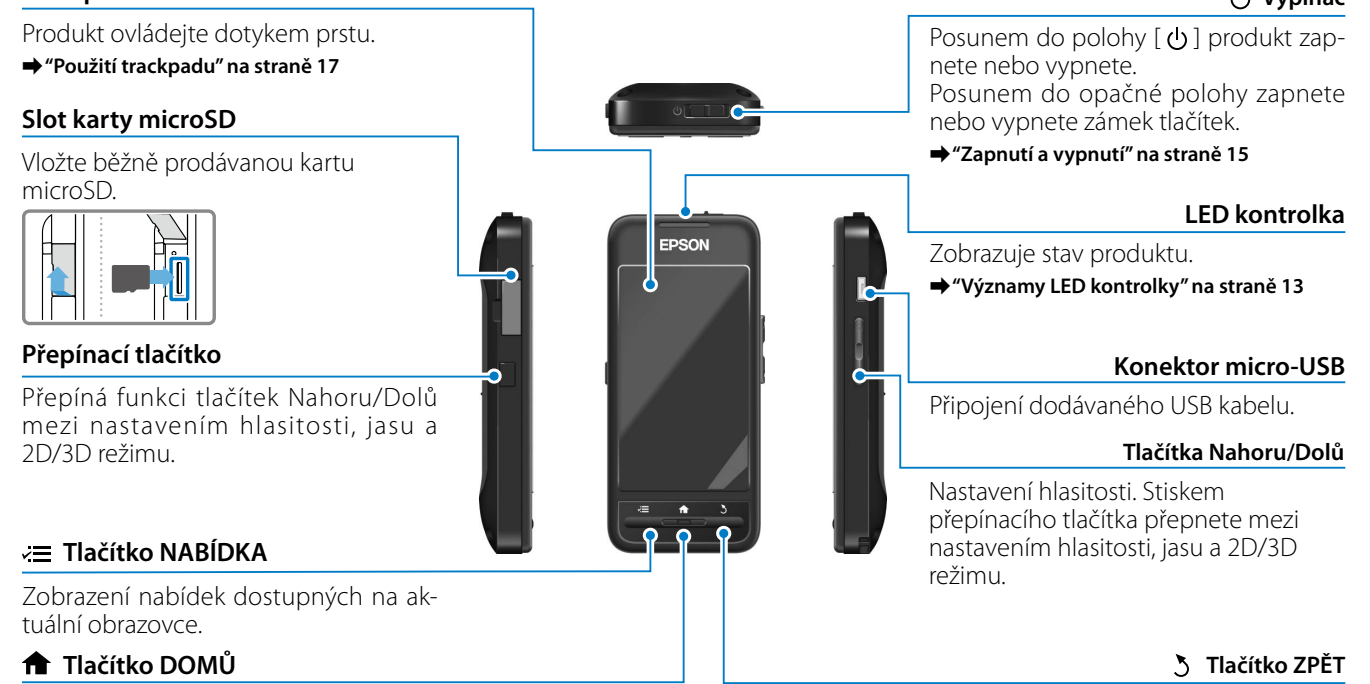

Návrat na domovskou obrazovku.

Zobrazení předchozí obrazovky .

### **Náhlavní jednotka**

**01\_Chapter title**

### **Vypnutí zvuku**

Dvěma klepnutími na toto místo aktivujete vypnutí zvuku, dočasně se pozastaví přehrávání, zmizí obraz a vypne se zvuk. Více podrobností o aktivace vypnutí zvuku uvádí Referenční příručka.

#### **Kamera/kontrolka**

Pořizuje fotografie a videa. Pokud kamera snímá, bliká kontrolka.

➡**["Předinstalované aplikace" na](#page-21-0)  [straně 22](#page-21-0)**

#### **Stínítko**

Zabraňuje vnikání nadměrného světla z okolí. Zatmavení stínítka se přizpůsobuje okolnímu prostředí i sledovanému obrazu.

### **Připojení náhlavní jednotky**

Připojení k ovladači.

➡**"Nabíjení" na straně 12**

#### **a m e n a**

Otevřete ramena a můžete si brýle nasadit.

➡**["Nošení náhlavní jednotky" na straně 13](#page-12-2)**

### **N á n o s n í k y**

Úpravou šířky a polohy nánosníků můžete zorníky nastavit do vhodné<br>polohy, která vám vyhovuje. **R**<br>
Otevřete ramena a můžete si<br>
nasadit.<br> **• "Nošení náhlavní jednotky" na s<br>
<b>Rán**<br>
Úpravou šířky a polohy náno<br>
můžete zorníky nastavit do v<br>
polohy, která vám vyhovuje.

### **Konektor sluchátkových mikrofon**ů

Připojení sluchátkových mikrofonů. Můžete připojit i běžně prodávané sluchátkové mikrofony. Nemůžete připojit běžný mikrofon.

➡**["Nošení náhlavní jednotky" na straně 13](#page-12-2)**

## **01\_Head A Nabíjení**

Při zakoupení není baterie produktu plně nabita. Před použitím baterii nabijte.

Tato sekce uvádí postup nabíjení pomocí síťového adaptéru. První nabíjení trvá přibližně 5 hodin.

## A **Propojte náhlavní jednotku s ovladačem.**

Propojovací kabel náhlavní jednotky zasuňte do konektoru připojení náhlavní jednotky na ovladači, až zacvakne.

## **2** Propojte ovladač a síťový adaptér.

Propojte ovladač a síťový adaptér kabelem USB.

## C **Připojte síťový adaptér.**

<span id="page-11-0"></span>**01\_Chapter title**

LED kontrolka bliká světle modře.

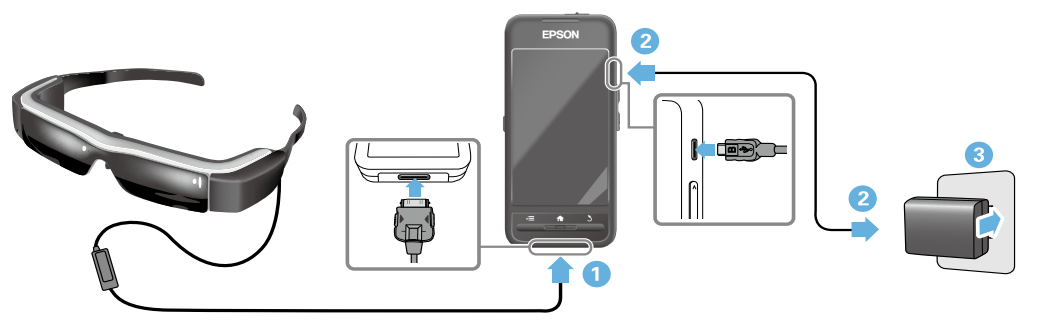

Nabíjení je dokončeno, když LED kontrolka přestane blikat a začne trvale modře svítit. Odpojte síťový adaptér a USB kabel. Výdrž baterie je přibližně šest hodin. Výdrž baterie se může měnit podle spuštěných aplikací a okolního prostředí.

**Příprava**

## <span id="page-12-1"></span>**01\_Head A Významy LED kontrolky**

<span id="page-12-0"></span>**01\_Chapter title**

Barva a stav LED kontrolky zobrazují stav produktu.

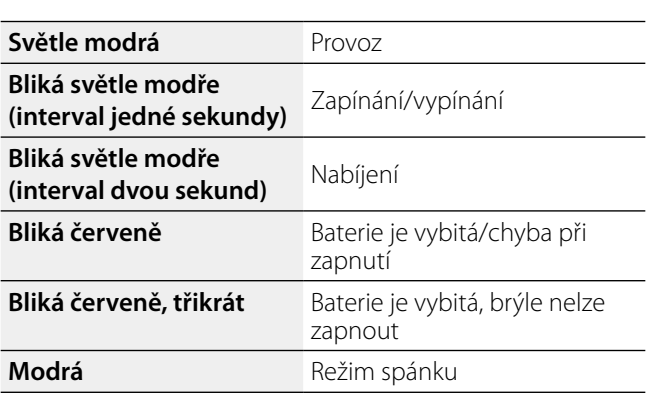

## <span id="page-12-2"></span>**Nošení náhlavní jednotky**

A **Oběma rukama roztáhněte ramena a nasaďte si náhlavní jednotku.**

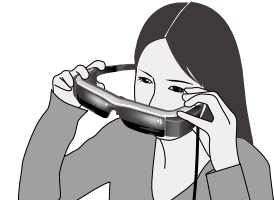

## **Výstraha**

Při rozevírání ramen náhlavní jednotky nepoužívejte nadměrnou sílu.

## **Poznámka**

Pokud při nošení náhlavní jednotky necítíte jistotu, upevněte na konce ramen dodávané oblouky. Oblouky ohněte za ušními boltci dopředu nebo dozadu, aby pevně seděly.

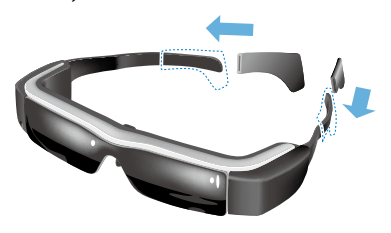

## **<sup>2</sup>** Upravte šířku a polohu nánosníků, abyste měli **zorníky ve výši očí.**

**01\_Chapter title**

**2011 kylo vysli oci.**<br>Výšku upravte tak, aby bylo sledování obrazu komfortní. Nánosníky upravte podle tvaru svého nosu.

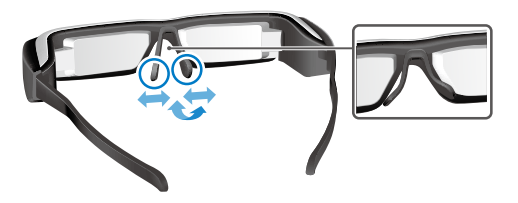

#### **C** Připojte ke konektoru sluchátkových mikrofonů **sluchátkové mikrofony.**

Sluchátkové mikrofony před nasazením náhlavní jednotky nebo přehráváním jakéhokoli obsahu. Pokud během přehrávání obsahu připojíte nebo odpojíte sluchátkové mikrofony, může se ozvat hluk.

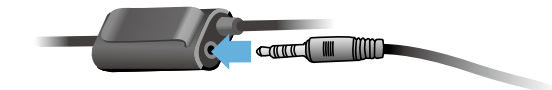

**4** Nasaďte si sluchátkové mikrofony.

## Uživatelé nosící brýle

Náhlavní jednotku lze nosit i přes brýle až do přibl. šířky 145 mm.

## **Poznámka**

Upravte nánosníky, jak je uvedeno níže.

• Nánosníky vytáhněte tak, aby se opíraly o váš nos a přitom běžely nad rámečkem brýlí.

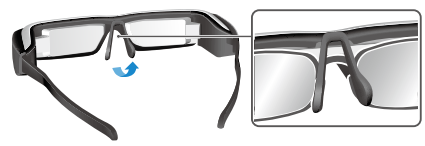

• Zúžete nánosníky tak, aby se opíraly o váš nos v mezeře mezi rámečkem brýlí.

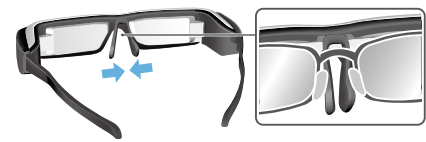

• Stiskněte nánosníky k sobě, aby se opřely o brýle.

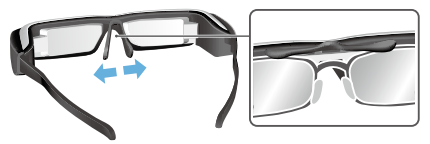

Pomocí dodávaného držáku můžete předejít problémům<br>couvisejícím s počením náblavní jednotky přes brýle souvisejícím s nošením náhlavní jednotky přes brýle.

Obraťte se na místního optika, který vám může do držáku vsadit správné čočky, poté upevněte držák k náhlavní jednotce. (Náklady na čočky nese uživatel. Ne každý optik bude umět vsadit správné čočky do tohoto držáku.)

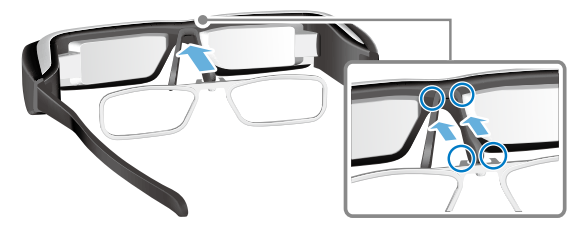

### **Čočky, které lze vsadit do držáku**

<span id="page-14-0"></span>**01\_Chapter title**

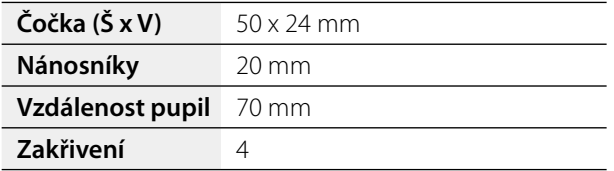

## **Poznámka**

Při použití zvláštních čoček, jako jsou zabarvené, zrcadlové nebo polarizované, nemusíte vidět obraz.

## <span id="page-14-1"></span>**Zapnutí a vypnutí**

### <span id="page-14-2"></span>Zapnutí

## **Poznámka**

Před zapnutím produktu zkontrolujte úroveň nabití.

## ➡**"Nabíjení" na straně 12**

A **Vypínač posuňte do polohy [ ] a držte jej v této poloze, dokud se LED kontrolka nerozsvítí světle modře.**

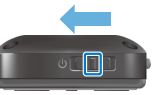

Během zapínání LED kontrolka bliká světle modře. Zapínání je dokončeno, když LED kontrolka přestane blikat a začne trvale světle modře svítit. Nasaďte si náhlavní jednotku a zkontrolujte, zda vidíte domovskou obrazovku.

## **Poznámka**

- • Čtěte pokyny níže týkající se používání trackpadu.
	- ➡**["Použití trackpadu" na straně 17](#page-16-1)**
- **• Vypnutí obrazovky zapnutého produktu (režim spánku)**

Krátkým posunem vypínače do polohy  $\Box$  uvedete

produkt do rezimu spanku, LED indikator sviti modre. Kezim<br>spánku můžete opustit krátkým posunem vypínače do polohy [  $\mathsf{\Theta}$  ]. produkt do režimu spánku, LED indikátor svítí modře. Režim

#### **• Vypnutí ovládání (zámek tlačítek)**

**01\_Chapter title**

Posunem vypínače do opačné polohy než  $\Box$  aktivujete zámek tlačítek. Zámek tlačítek deaktivujete posunem vypínače do střední polohy.

### Vypnutí

A **Posuňte vypínač do polohy [ ] a držte jej zde nejméně jednu sekundu.**

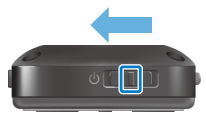

Zobrazí se obrazovka [Vypnout].

**2** Pomocí trackpadu přesuňte kurzor [  $\bullet$  ] na [OK] a **potvrďte klepnutím na trackpad.**

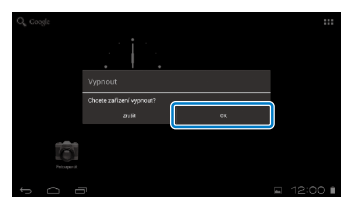

Napájení se vypne.

## **Poznámka**

Pokud produkt přestane reagovat, můžete jej nuceně vypnout jedním z níže uvedených způsobů.

- Posuňte vypínač do polohy  $[\bigcup]$  a držte jej zde nejméně osm sekund.
- Tenkým předmětem na nejméně dvě sekundy stiskněte resetovací tlačítko.

Resetovací tlačítko

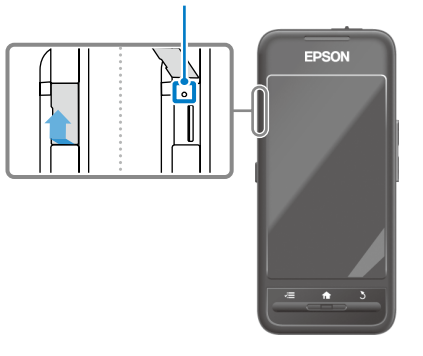

## **Výstraha**

Nevynucujte vypnutí, kromě případů, kdy produkt přestane reagovat. Hrozí ztráta dat a nastavení.

## <span id="page-16-1"></span><span id="page-16-0"></span>Použití trackpadu

Tato sekce vysvětluje ovládání produktu pomocí trackpadu.

Po dotyku prstem na trackpad se na obrazovce zobrazí kurzor. Pohybem kurzoru ovládejte produkt.

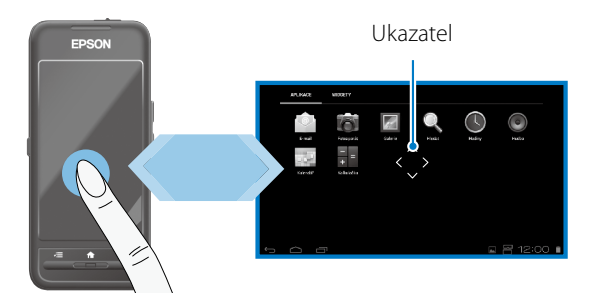

## Způsoby ovládání

## ■Klepnutí

Posuňte kurzor na ikonu nebo zobrazenou položku a klepněte na trackpad. Tím spouštíte aplikace a vybíráte položky.

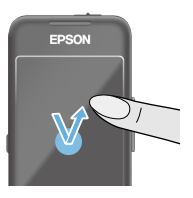

Tvary kurzoru: <

## ■Tažení

Na přibližně jednu sekundu stiskněte trackpad, tím vyberete ikonu nebo položku nabídky, a tažením prstu na trackpadu ji posouvejte Tak můžete přesouvat ikony a rolovat nebo přepínat obrazovky.

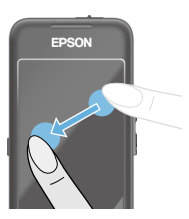

Tvary kurzoru: <

## ■Potažení

Táhněte prstem nebo klouzejte po trackpadu dvěma prsty.

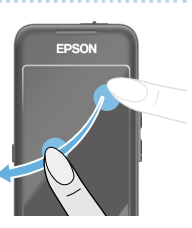

## ■ Roztažení

**01\_Chapter title**

evetsete zost<br>prstů od sebe. Zvětšete zobrazení roztažením dvou

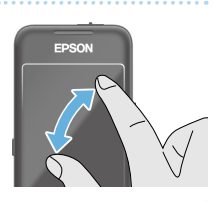

### ■Zmenšení

Zmenšete zobrazení stiskem dvou prstů k sobě.

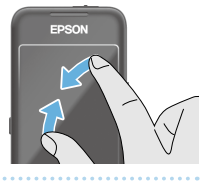

## **Křížové tlačítko**

Umožňuje přesun a potvrzení vybraných položek.

## ■Tlačítka Nahoru/Dolů

Tažením prstu nahoru nebo dolů na okraji obrazovky posouvejte vybranou položku nahoru nebo dolů. Držením prstu na místě pokračujete v přesouvání nahoru nebo dolů mimo právě zobrazený výřez obrazovky.

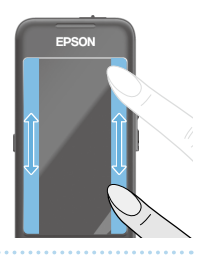

## ■Tlačítka Vlevo/Vpravo

Tažením prstu vlevo nebo vpravo na okraji obrazovky posouvejte vybranou položku vlevo nebo vpravo. Držením prstu na místě pokračujete v přesouvání vpravo nebo vlevo mimo právě zobrazený výřez obrazovky.

## ■Výběrové tlačítko

Klepnutím do libovolného rohu potvrďte vybranou položku.

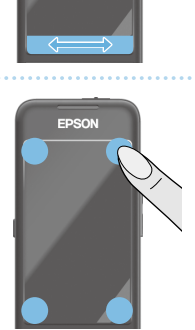

EDSON

## **Poznámka**

Můžete si vybrat, zda chcete při používání křížového tlačítka zobrazovat níže uvedené. Více podrobností uvádí Referenční příručka.

- Ovládání Nahoru/Dolů:  $\lceil \; \sqrt{n} \; \rceil$
- $\cdot$  Ovládání Vlevo/Vpravo: [ $\blacksquare$ ] [ $\blacksquare$ ]
- $\cdot$  Ovládání výběru:  $\sqrt{8}$  1

## **Zadávání textu**

**01\_Chapter title**

wepnutím na misto, kam lze zadať text, vyvolate solt<br>warovou klávesnici. Klepnutím na klávesnici zadejte text. Klepnutím na místo, kam lze zadat text, vyvoláte soft-

## **Změna typu znaků**

Klepnutím na tlačítko [AB12] na klávesnici můžete změnit typ znaků na klávesnici.

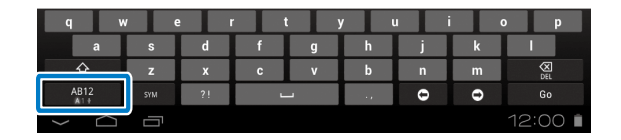

## **Poznámka**

Podrobná nastavení jsou dostupná volbou [Nastavení] - [OS-OBNÍ] - [Jazyk a vstup]. Více podrobností uvádí Referenční příručka.

## **01\_Head A Použití domovské obrazovky**

Na domovské obrazovce můžete spouštět aplikace a provádět různá nastavení.

Následující obrazovka je první obrazovka, kterou při použití produktu uvidíte.

Stisknutím tlačítka [  $\bigoplus$  ] zobrazíte domovskou obrazovku.

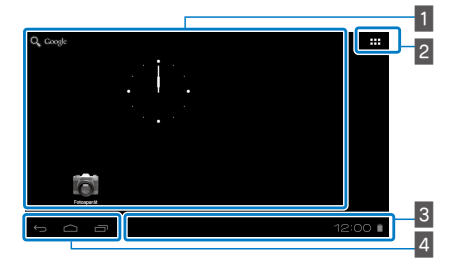

## 1 Oblast aplikací/widgetů

<span id="page-19-0"></span>**01\_Chapter title**

Tato oblast umožňuje změnu rozmístění zástupců a widgetů na domovské obrazovce.

## 2 Seznam aplikací/widgetů

Zobrazí obrazovku se seznamem APPS/WIDGET.

 $3$  Stavový pruh

Zobrazuje stav produktu.

## **4** Virtuální tlačítka

: Návrat na předchozí obrazovku.

- : Zobrazení domovské obrazovky.
- $\blacksquare$ : Zobrazení naposledy použitých aplikací.

## Spuštění aplikace

Aplikaci spustíte z obrazovky APPS.

Domovská obrazovka

> Obrazovka APPS

Obrazovka Aplikace

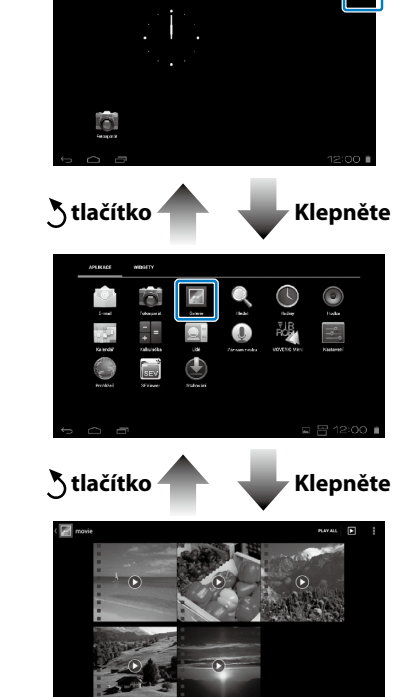

### **Uspořádání aplikací a widgetů na domovské** obrazovce

**.**<br>Na obrazovce APPS/WIDGET vyberte aplikace a widgety, které chcete zobrazit na domovské obrazovce, a uspořádejte je.

#### **Na obrazovce APPS/WIDGET umístěte kurzor na aplikaci/widget, a poté na aplikaci/widgetu přidržte prst.**

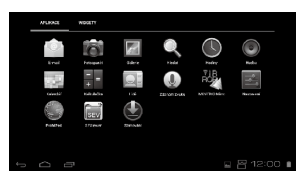

**01\_Chapter title**

Na této obrazovce můžete vybrat požadované umístění ikony na domovské obrazovce.

#### **B** Přetáhněte na místo, kde chcete ikonu zobrazovat, **poté zvedněte prst.**

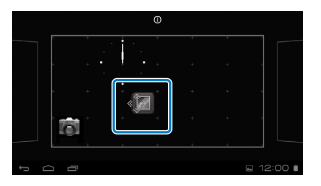

### Odstranění aplikací a widgetů z domovské obrazovky

Postup odstranění aplikací a widgetů z domovské obrazovky.

#### **A** Na domovské obrazovce přidržte prst na aplikaci/ **widgetu, který chcete odstranit.**

Nahoře na obrazovce se zobrazí  $[ \times ]$ .

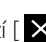

**B** Přetáhněte aplikaci/widget, které chcete odstranit, **na [ ], poté zvedněte prst.**

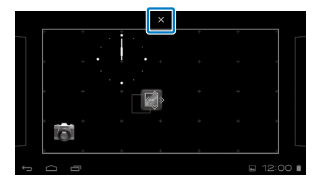

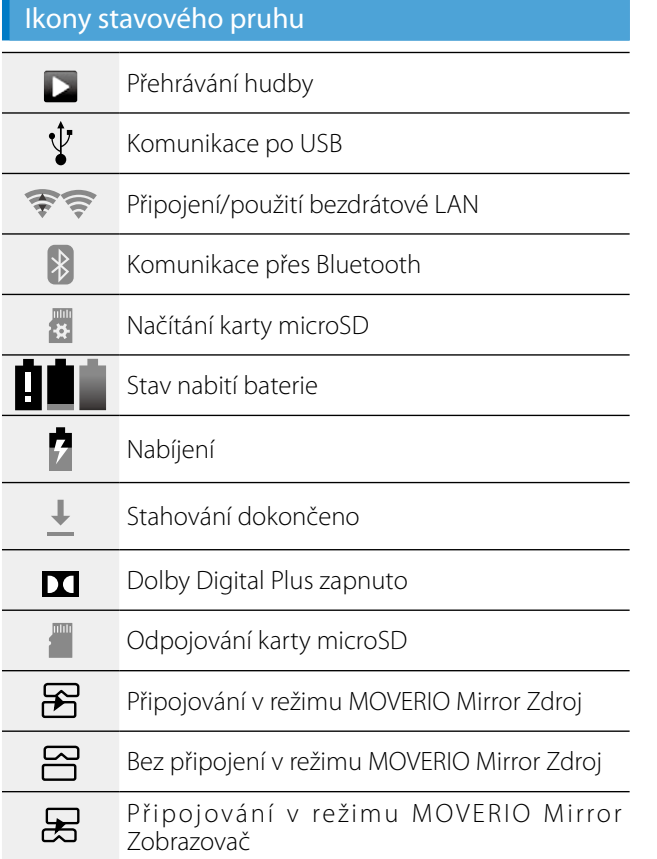

**01\_Chapter title**

Bez připojení v režimu MOVERIO Mirror  $\square$ Zobrazovač

## <span id="page-21-0"></span>Předinstalované aplikace

Více podrobností o jednotlivých aplikacích uvádí Referenční příručka.

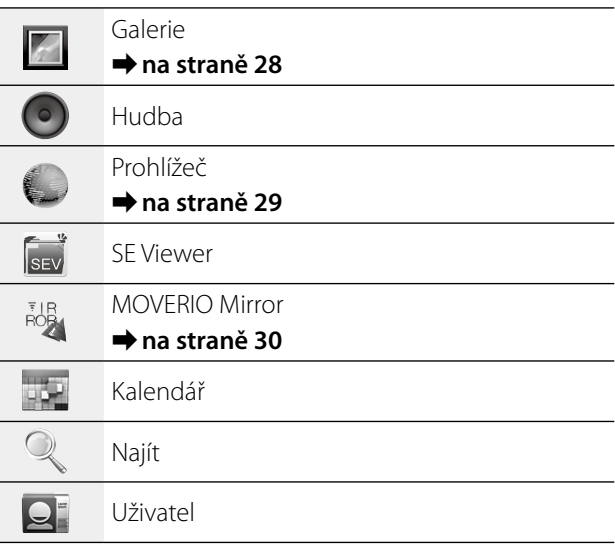

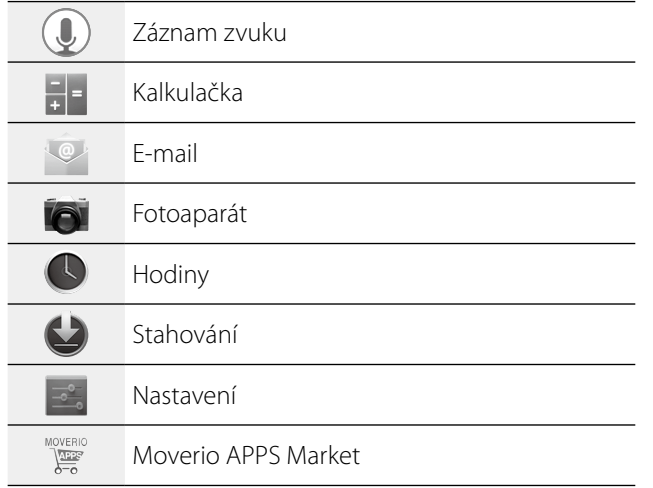

## Dostupné widgety

**01\_Chapter title**

Widgety jsou malé aplikace, které zobrazují informace na domovské obrazovce. Pro tento produkt jsou dostupné následující widgety.

Analogové hodiny

Záložka

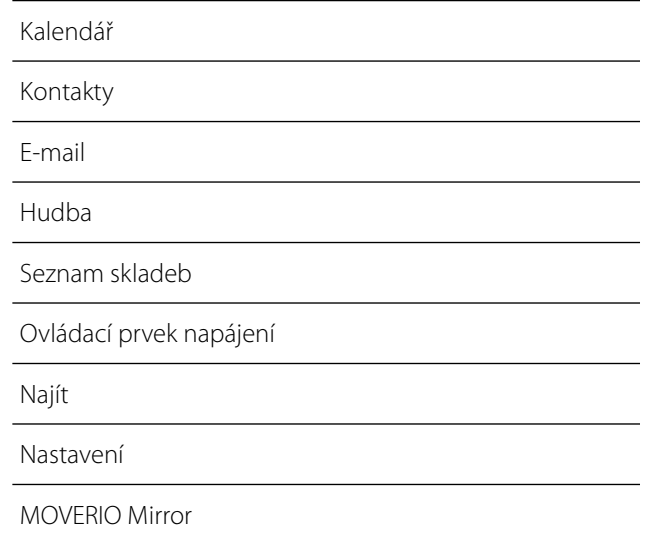

## **01\_Head A Počáteční nastavení**

<span id="page-23-0"></span>**01\_Chapter title**

Před použitím produktu proveďte následující nastavení.

#### Nastavení sítě

Nastavte Wi-Fi, aby se produkt mohl připojit k Internetu přes bezdrátovou síť LAN.

## **Poznámka**

Před nastavením ověřte níže uvedené.

- • SSID (název sítě) přístupového bodu bezdrátové sítě LAN nebo veřejné bezdrátové sítě LAN, k níž se chcete připojit.
- • Heslo a typ zabezpečení sítě, k níž se chcete připojit.

**1** Klepněte na [ $\blacksquare$ ] na domovské obrazovce.

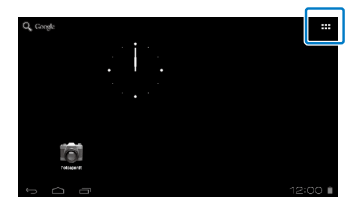

Zobrazí se seznam APPS.

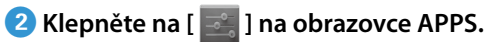

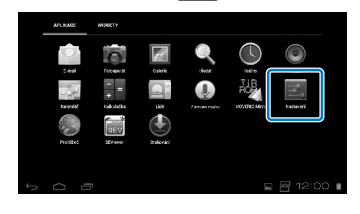

**CKlepněte na [BEZDRÁTOVÁ PŘIPOJENÍ A SÍTĚ] - [WiFi] - [VYPNUTO] a tím přepnete Wi-Fi ba [ZAPNUTO].**

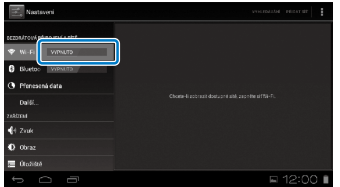

Zobrazí se dostupná SSID (názvy sítí).

## **01\_Head A** D **Klepněte na SSID (název sítě), k níž se chcete**  02\_\_lead **připojit.**

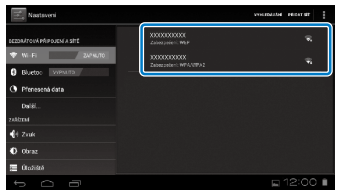

**01\_Chapter title**

## **E** Zadejte heslo a klepněte na [Připojit].

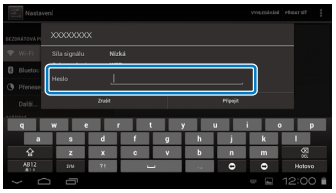

Poté, co stavový pruh zobrazí [  $\widehat{\mathcal{P}}$  ], je nastavení dokončeno.

## **Poznámka**

• Níže v této příručce je uvedeno, jak zadávat text.

### ➡**"Zadávání textu" na straně 19**

• SSID může zadat ručně, pokud jej síť, k níž se chcete připojit, nevysílá. Více podrobností uvádí Referenční příručka.

## Nastavení jazyka

Můžete nastavit jazyk zobrazení.

A **Klepněte na [ ] na obrazovce APPS.**

B **Klepněte na [OSOBNÍ] - [Jazyk a vstup] - [Jazyk].**

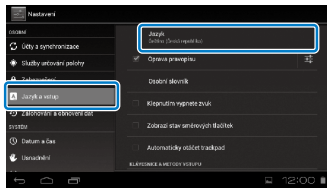

C **Klepněte na jazyk, který chcete používat.**

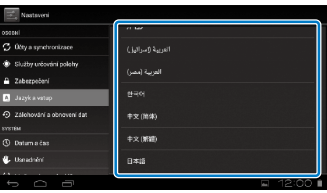

Nastaví se vámi vybraný zobrazovaný jazyk.

## **Nastavení data a času**

<span id="page-25-0"></span>**01\_Chapter title**

Nastavte datum a čas.

## A **Klepněte na [ ] na obrazovce APPS.**

#### **B** Klepněte na [SYSTÉM] - [Datum a čas] -**[Automatické datum a čas].**

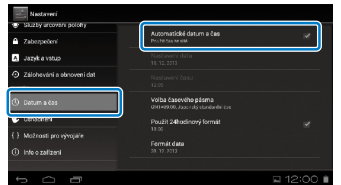

Datum a čas se nastaví automaticky.

## **Poznámka**

- Pokud produkt není připojen k internetu, nenastaví se datum a čas automaticky.
- • Při ručním nastavení data a času můžete nastavit i další parametry, jako je časové pásmo a formát zobrazení. Více podrobností uvádí Referenční příručka.

## **Tipy týkající se zobrazování**

### Jak funguje zobrazování obrazovky

Velikost obrazovky můžete změnit s ohledem na zobrazovací vzdálenost. Pokud nastavíte vyšší zobrazovací vzdálenost, bude se vám zobrazení zdát vzdálené a větší. Pokud nastavíte nižší zobrazovací vzdálenost, bude se vám zobrazení zdát blízké a menší. Vnímání velikosti zobrazení závisí na konkrétní osobě.

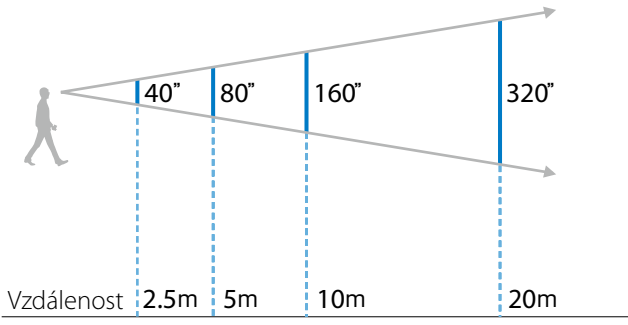

### **Výstraha**

Při sledování produktu je těžké jasně vidět vše v okolí. Nenechávejte ve svém těsném okolí žádné křehké předměty a nepřecházejte s nasazeným produktem.

## $\left(\frac{\text{Poznámka}}{\text{Poznámka}}\right)$

**01\_Chapter title**

- • Vnímání obrazu závisí na konkrétní osobě.
- Pokud máte rozdílnou zrakovou mohutnost levého a pravého oka, nemusíte 3D obraz vnímat správně.
- • Vnímání obrazu může záviset na jasu okolního osvětlení.

## Výměna stínítka

Upevněním náhradního stínítka (zatmaveného) můžete omezit vnikání okolního světla do produktu a tím dosáhnout barevně sytějšího obrazu.

## A **Vložte prst pod stínítko a táhněte dopředu.**

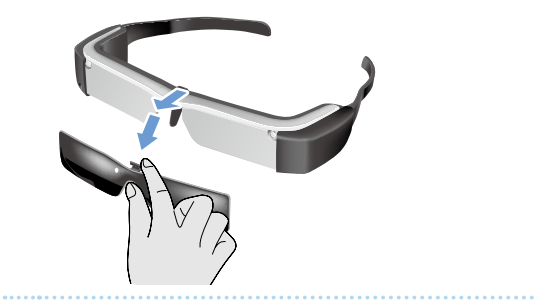

**2** Umístěte střed náhradního stínítka na střed **náhlavní jednotky a poté tlačte na střed stínítka, až zacvakne.**

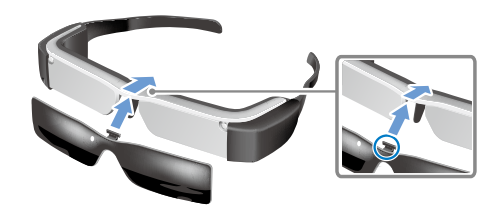

## **Výstraha**

Příliš silným tahem nebo tlakem můžete stínítko poškodit. Nepoužívejte nadměrnou sílu.

## <span id="page-27-1"></span>**01\_Chapter title Sledování obrazu**

## <span id="page-27-0"></span>**01\_Head A Sledování filmů zkopírovaných z**  02\_\_lead **počítače (Galerie)**

Tato sekce vysvětluje, jak sledovat obrazy uložené na počítači. Video data z počítače zkopírujte do vnitřní paměti tohoto produktu nebo na běžně prodávanou kartu microSD.

Zkopírovaná data přehrajte pomocí Galerie.

## **Poznámka**

Předem prověřte níže uvedené body.

• Při kopírování video dat z počítače připojte k tomuto produktu počítač USB kabelem. Počítač tento produkt rozpozná jako mobilní zařízení a poté můžete data zkopírovat do vnitřní paměti nebo na microSD. Více podrobností uvádí Příručka Jak začít.

### ➡**"Sledování filmů zkopírovaných z počítače" (Příručka Jak začít)**

- • Vnitřní paměť tohoto produktu má velikost 8 GB.
- Karta microSD není součástí dodávky. Tento produkt podporuje běžně prodávané karty microSD (d 2 GB) a karty microSDHC (do 32 GB). Zasuňte kartu do slotu microSD na počítače a zkopírujte data.

## **1** Klepněte na [  $\vert$  ] na obrazovce APPS.

Zobrazí se hlavní obrazovka Galerie.

## **B** Klepněte na data, který chcete zobrazit.

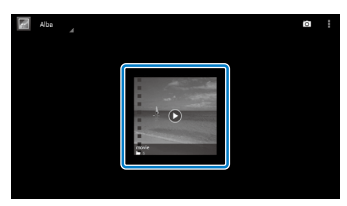

Klepnutím na  $\lceil \bigcirc \rceil$  zobrazte obrazovku výběru aplikace. Klepnutím na [Přehrávač videa] spusťte přehrávání dat.

## Ovládání během přehrávání filmů

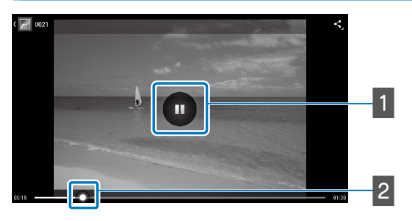

### **1** Pozastavení

Klepnutím na obrazovku zobrazíte tlačítko pozastavení. Klepnutím na [  $\Box$  ] pozastavíte přehrávání.

### $\vert$  Navigace ve filmu

Přetažením [  $\sim$  ] vlevo nebo vpravo nastavte pozici začátku přehrávání.

## <span id="page-28-0"></span>**01\_Head A Sledování filmů na webu**  02\_\_lead **(Prohlížeč)**

Tato sekce vysvětluje, jak se připojit k Internetu a přehrávat filmy na webu.

Připojte se k Internetu pomocí Prohlížeče.

## **Poznámka**

Předem prověřte níže uvedené body.

• K dispozici je bezdrátová LAN.

<span id="page-28-1"></span>**01\_Chapter title**

• Wi-Fi je zapnuto.

### ➡**"Počáteční nastavení" na straně 24**

## A **Klepněte na [ ] na obrazovce APPS.**

Zobrazí se obrazovka Prohlížeč.

#### **B** Klepněte na pole URL a zadejte hledané slovo nebo **URL.**

#### ➡ **"Zadávání textu" na straně 19**

### **Poznámka**

Pokud je pole URL skryté, klepnutím na kartu jej znovu otevřete.

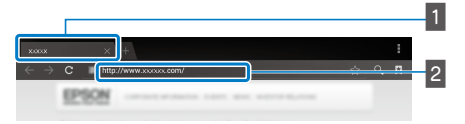

### $\blacksquare$  Karta **B** Pole URL

## Základní ovládání Prohlížeč

Na webových stránkách máte následující možnosti.

- • Klepnutí: Klepnutí na odkazy a tlačítka.
- Potažení: Rolování stránek. Jemné rolování klepnutím dvěma prsty.
- • Roztažení/Zmenšení: Zvětšení/zmenšení stránky.

### ➡**["Použití trackpadu" na straně 17](#page-16-1)**

### Použití nabídky Prohlížeč

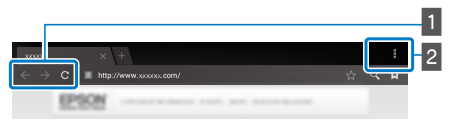

 $\blacksquare$  Návrat na předchozí stránku  $\lbrack \cdot \rbrack$ , přechod na další stránku  $[$   $\rightarrow$  ], obnovení stránky  $[$  **c** ]

## $\frac{2}{3}$  Seznam nabídky [ $\frac{1}{3}$ ]

Seznam nabídky umožňuje přidání nových karet nebo procházení textu na stránce.

Více podrobností o jednotlivých nabídkách uvádí Referenční příručka.

## **01\_Head A Synchronizace dalších zařízení a**  02\_\_lead **obrazovek (MOVERIO Mirror)**

Tato sekce vysvětluje, jak tento produkt připojit k počítačům, smartphonům a televizorům podporujícím Miracast. Na tomto produktu můžete poté sledovat obsah, který je právě přehráván na počítači nebo smartphonu, nebo na televizoru přehrávat obsah, který je právě přehráván na tomto produktu.

Sledování obsahu pomocí MOVERIO Mirror.

## **Poznámka**

Předem prověřte níže uvedené body.

<span id="page-29-0"></span>**01\_Chapter title**

- • Používané zařízení musí podporovat Miracast.
- • [Musí být zaškrtnuto Nastavení] [BEZDRÁTOVÁ PŘIPOJENÍ A SÍTĚ] - [Přímé připojení sítě Wi-Fi].
- K synchronizaci se zařízeními, která nepodporují Miracast, můžete použít dodávaný nebo volitelný Wireless Mirroring Adapter.
- • Není zaručeno, že se připojí každé zařízení.

## **1** Klepněte na [ $\frac{1}{102}$ ] na obrazovce APPS.

Zobrazí se hlavní obrazovka MOVERIO Mirror.

## **2** Vyberte režim připojení.

- • Při příjmu obrazu z jiných zařízení: Vyberte [Zobrazovač].
- • Při odesílání obrazu do jiných zařízení: Vyberte [Zdroj].

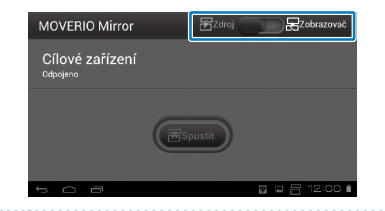

## **8** Klepněte na [Cílové zařízení].

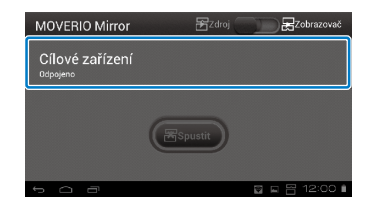

## **4.** Připojte se k zařízením.

• Při příjmu obrazu z jiných zařízení: Zkontrolujte ID tohoto produktu, poté stiskněte tlačítko [5].

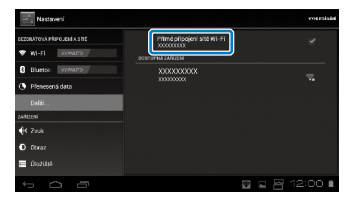

**01\_Head A** • Při odesílání obrazu do jiných zařízení:

**01\_Chapter title**

niepriete na iD zanzení, ke kteremu se chcete pripojit,<br>poté stiskněte tlačítko [  $\sum$  ]. Obrazovka tohoto produktu Klepněte na ID zařízení, ke kterému se chcete připojit, se zobrazí na připojeném zařízení.

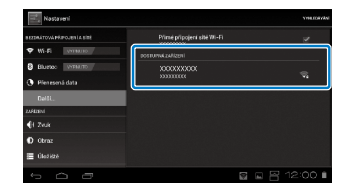

### E **Přehrávání obsahu**

• Při příjmu obrazu z jiných zařízení:

Vyberte ID tohoto produktu na zařízení, ke kterému se chcete připojit. Obrazovka tohoto produktu zobrazí obrazovku připojeného zařízení.

• Při odesílání obrazu do jiných zařízení:

Spusťte aplikaci Galerie a vyberte obsah, který chcete přehrávat. Při výběru obsahu se zobrazí obrazovka výběru aplikace.

Když vyberete [MOVERIO Mirror], bude obsah přehráván na připojeném zařízení a obrazovka tohoto produktu bude černá.

Když vyberete [Přehrávač videa], bude obsah přehráván na tomto produktu i na připojeném zařízení, ale zvuk bude přehráván pouze na tomto zařízení.

## **Poznámka**

- Když běží MOVERIO Mirror, zobrazuje stavový pruh ikony symbolizující stav připojení a režim.
- • Umístěním widgetu MOVERIO Mirror na domovskou obrazovku můžete kontrolovat stav připojení zařízení a režim připojení.

# <span id="page-31-0"></span>**01\_Chapter title Řešení potíží**

Pokud se domníváte, že došlo k poruše, zkontrolujte níže<br><sup>Uvodoné</sup> uvedené.

#### $\overline{2}$ Produkt se nezapne

- • Zkontrolujte, zda je produkt plně nabit
- • Pokud se produkt nemůže zapnout kvůli vybití, LED bliká červeně, třikrát.
- • Pokud je baterie zcela vybitá, trvá chvíli, než se po zahájení nabíjení rozsvítí LED. Nabíjejte nejméně 30 minut.

## ➡**"Nabíjení" na straně 12**

• Vvpínač posuňte do polohy [ (!) ] a držte jej v této poloze, dokud se LED kontrolka nerozsvítí světle modře. Během zapínání LED kontrolka bliká světle modře, produkt se spouští. Spuštění je dokončeno, když kontrolka přestane blikat a rozsvítí se světle modře.

## ➡**["Zapnutí" na straně 15](#page-14-2)**

- Pokud jste zapomněli heslo zámku obrazovky, kontaktujte místní servisní středisko. Pokud bude reinstalován operační systém, obnoví se výchozí tovární nastavení produktu.
- Pokud se ovladače v důsledku dlouhodobého nepřetržitého používání nebo okolního prostředí přehřeje, může se produkt vypnout. Nechte jej vychladnout, znovu se zapne.

## Nelze přehrávat filmy nebo není slyšet zvuk.

• Zkontrolujte, zda je formát filmu podporován používanou aplikací.

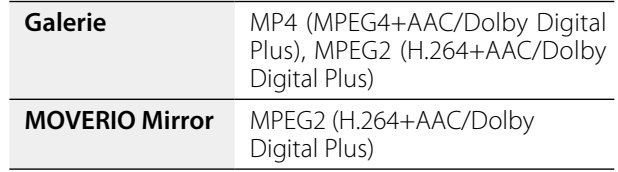

- Podporované formáty fotografií (JPEG, PNG, BMP, GIF)
- Podporované formáty zvuku (WAV, MP3, AAC)
- Pokud se nezobrazuje obraz, když LED světle modře svítí, možná je vypnutý zvuk. Dvěma lehkými klepnutími na pravou stranu produktu zrušte vypnutí zvuku.
- • Pokud se obraz a zvuk nečekaně vypnou, deaktivujte funkcí vypnutí zvuku. Více podrobností uvádí Referenční příručka.
- Ke vstupu zvuku použijte dodávaný sluchátkový mikrofon. Doporučené sluchátkové mikrofony, které lze používat s tímto produktem, uvádí [http://www.epson.](http://www.epson.com) [com.](http://www.epson.com)

## Obraz je rozmazaný

• Přepněte mezi 2D a 3D.

## **Řešení potíží**

## **Ovladač nefunguje**

**01\_Chapter title**

- oviadale nerangaje, když je vypínac posanat do poloniy naproti [  $\bigcup$  ] (aktivace zámku tlačítek). Posuňte vypínač • Ovladač nefunguje, když je vypínač posunut do polohy doprostřed.
- Pokud LED svítí modře (režim spánku), krátce posuňte vypínač do polohy [(J)].
- Pokud se kurzor pohybuje jiným směrem, než odpovídá ovládání trackpadem, je možná zapnuto otáčení ovladače. Klepněte na [ a] na obrazovce APPS, poté zkontrolujte [Jazyk a vstup] - [Automaticky otáčet trackpad].

### Nelze se připojit k síti

- • Zkontrolujte, zda je bezdrátová LAN (Wi-Fi) v místě, kde chcete produkt použít, dostupná.
- Zkontrolujte, zda je bezdrátová LAN produktu zapnuta. Zapněte své Wi-Fi.

### ➡**"Počáteční nastavení" na straně 24**

### **Při použití doma**

- • Zkontrolujte, zda je bezdrátový směrovač nebo přístupový bod LAN zapnut.
- Zkontroluite SSID a heslo zabezpečení bezdrátového směrovače nebo přístupového bodu LAN. Více podrobností uvádí dokumentace bezdrátového směrovače nebo přístupového bodu LAN.

## **Při použití veřejné bezdrátové sítě LAN**

- Zkontrolujte, zda je veřejná bezdrátová síť LAN dostupná.
- • Používání veřejné bezdrátové sítě LAN může být podmíněno smlouvou s poskytovatelem služby.

### Jak získám aplikace?

Aplikace podporované tímto produktem získáte na Moverio APPS Market. Zkontrolujte, zda jste připojeni k Internetu, poté klepněte na [  $\frac{N\text{WERID}}{N}$ ] na obrazovce seznamu APPS.

### Údržba

Pokud v obrazu vidíte prach nebo je obraz nejasný, zkontrolujte, zda na čočkách není prach a otisky prstů.

Pokud je na čočkách prach nebo nečistota, opatrně čočky otřete měkkým hadříkem.

## <span id="page-33-0"></span>**Specifikace**

## **01\_Head A** ■**Hlavní specifikace**

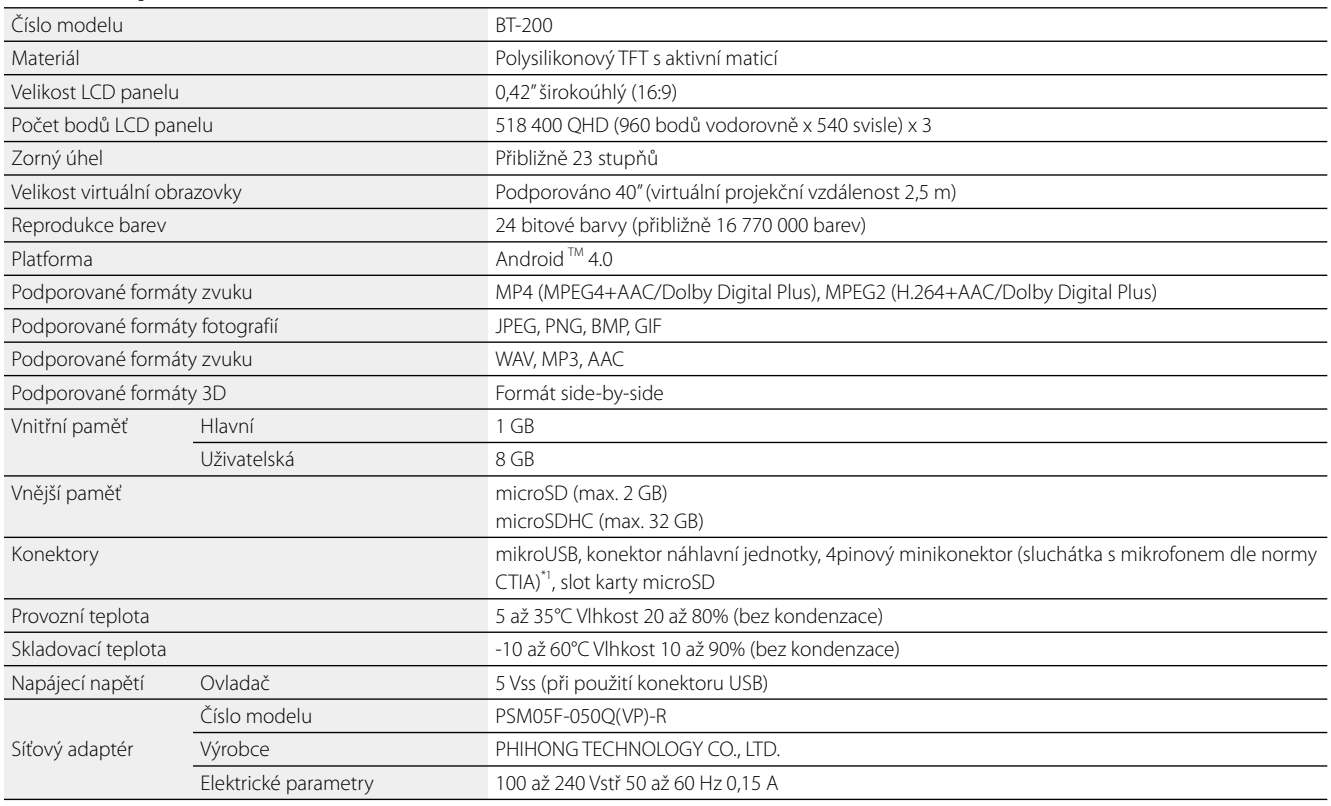

\*1 Při použití adaptérového konektoru může být ovládání omezeno

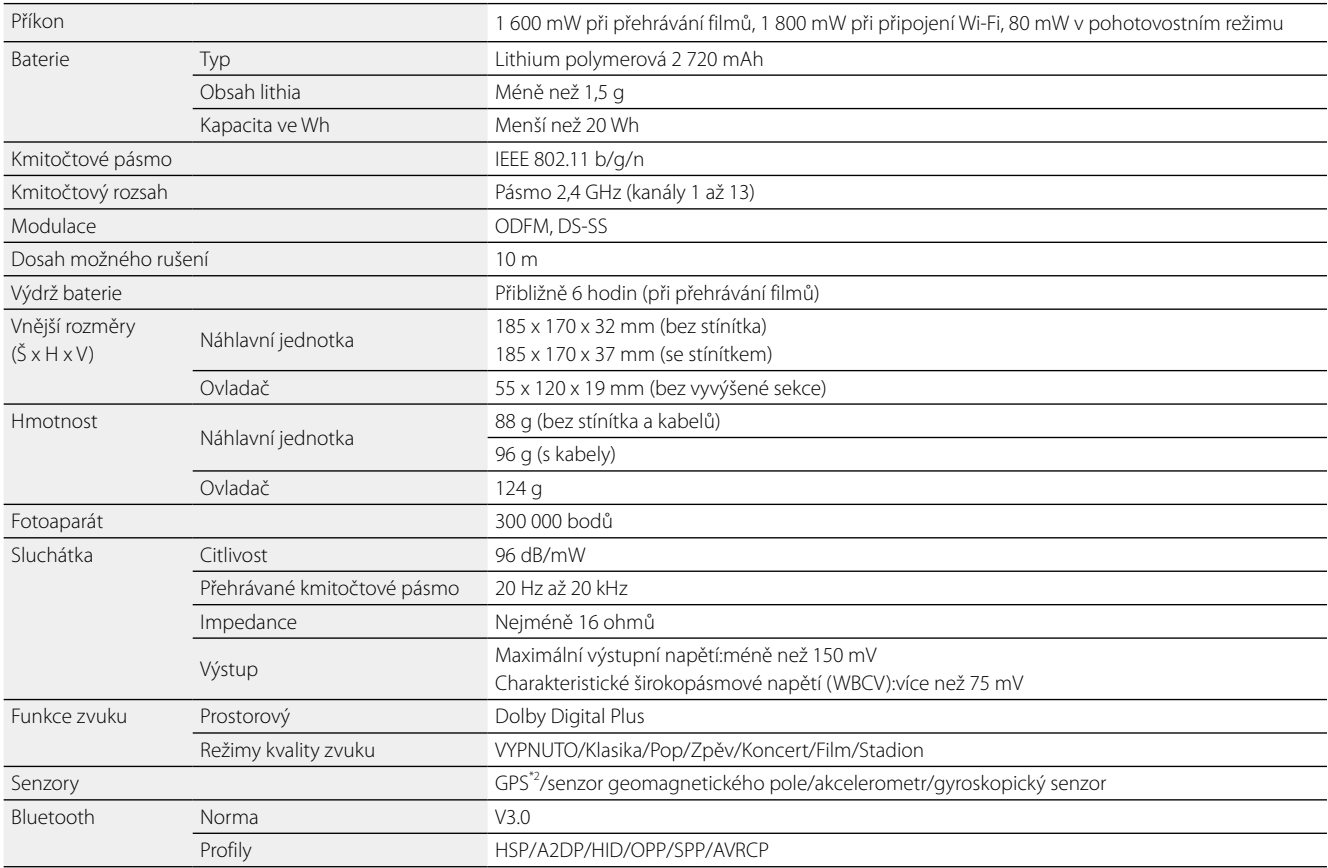

\*2 GPS automaticky po síti získává informace o satelitech pomocí GPStream PGPS™.

**01\_Chapter title**

## <span id="page-35-0"></span>**01\_Chapter title Práva k duševnímu vlastnictví**

Obchodní **D** známky

Vyrobeno v licenci Dolby Laboratories.

Dolby a symbol dvojitého D jsou obchodní známky Dolby Laboratories.

iWnnIME © OMRON SOFTWARE Co., Ltd. 2011 Všechna práva vyhrazena.<br>**MECO** Logo microSDHC je obchodní známka SD-3C, LLC.

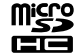

Logo microSDHC je obchodní známka SD-3C, LLC.

Wi-Fi®, Wi-Fi Direct™ a Miracast™ jsou obchodní známky nebo registrované obchodní známky Wi-Fi Alliance. GPStream PGPS™ je obchodní známka RX Networks, Inc. Další názvy produktů použité v tomto textu slouží pouze k identifikaci a mohou být obchodními známkami příslušných vlastníků. Epson

vylučuje jakákoli práva k těmto známkám.

LICENCE SOFTWARLLS OTEVŘENÝM ZDROJOVÝM KÓDEM

- 1. Tento produkt obsahuje programy s otevřeným zdrojovým kódem, které podléhají licenčním podmínkám každého takového programu.
- 2. Zdrojový kód některých programů s otevřeným zdrojovým kódem poskytujeme po dobu pěti (5) let od ukončení výroby tohoto produktu. Pokud si přejete obdržet výše uvedený zdrojový kód, navštivte "http://www.epson.com" a kontaktujte podporu zákazníků ve vašem regionu. Jste povinni dodržet všechny licenční podmínky jednotlivých programů s otevřeným zdrojovým kódem.
	- 3. Programy s otevřeným zdrojovým kódem jsou BEZ JAKÉKOLI ZÁRUKY, což se týká i předpokládané záruky PRODEJNOSTI A VHODNOSTI PRO KONKRÉTNÍ ÚČEL. Více podrobností uvádí licenční ujednání k jednotlivým programům s otevřeným zdrojovým kódem, popsané v produktu.
- 4. Licenční podmínky jednotlivých programů s otevřeným zdrojovým kódem popisuje Domovská obrazovka > Nastavení > O zařízení > Právní informace > Licence programů s otevřeným zdrojovým kódem.

## <span id="page-36-0"></span>**Obecné poznámky**

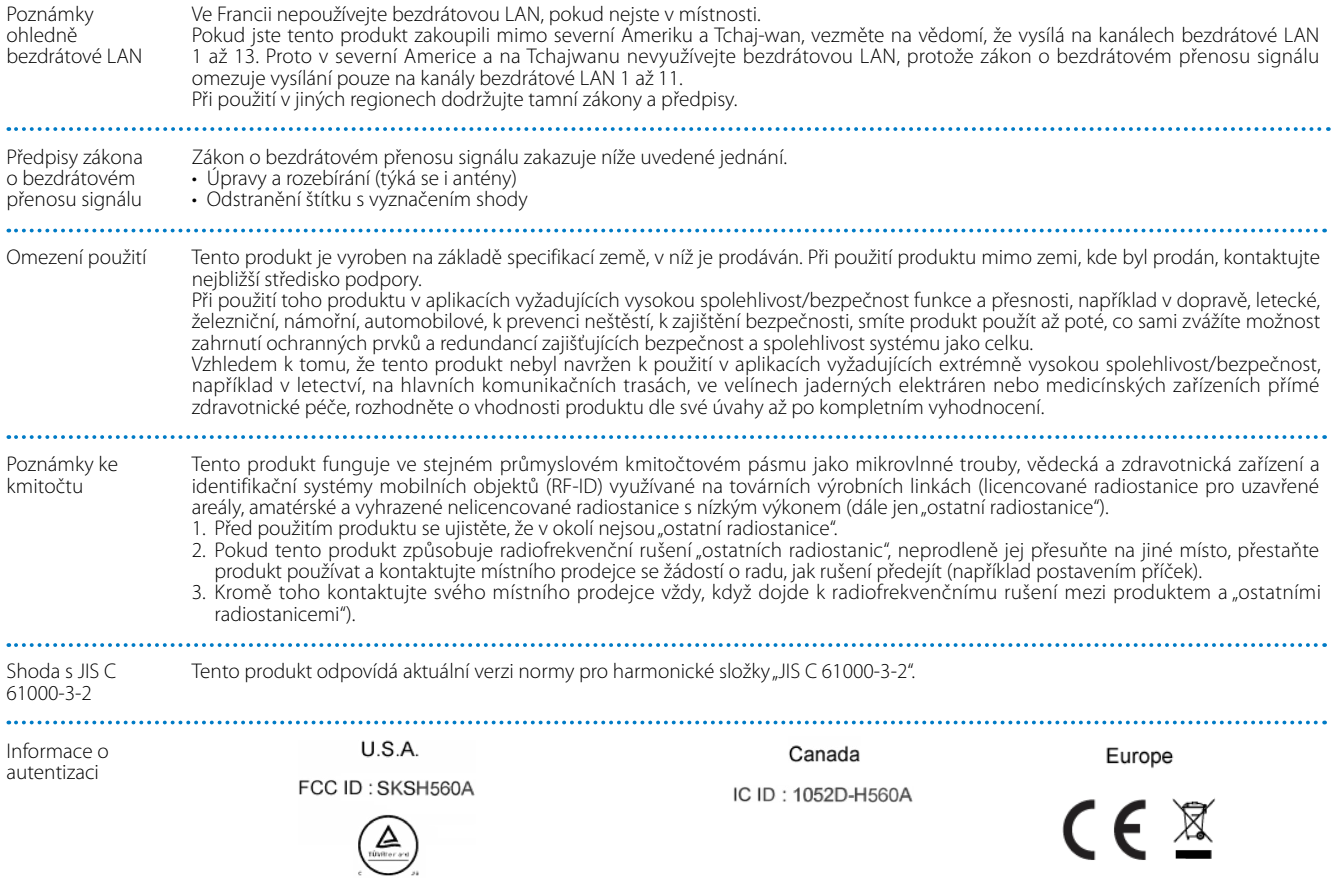

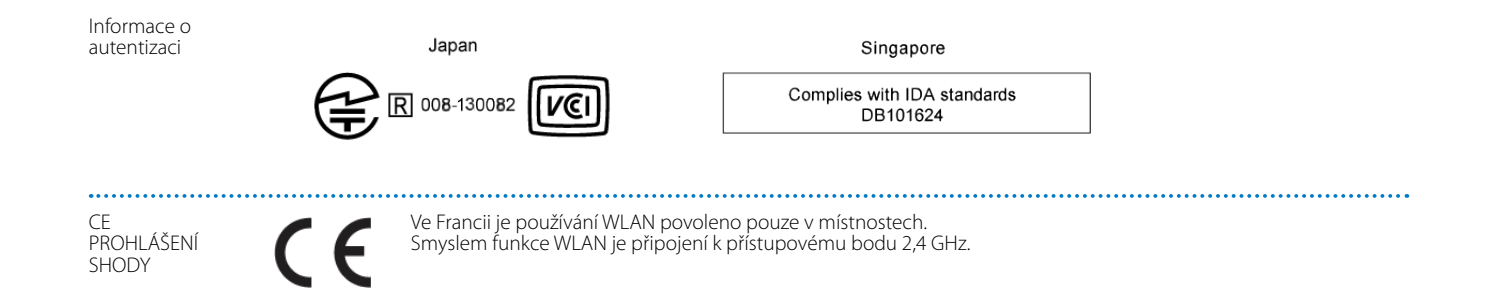

**01\_Chapter title**

## <span id="page-38-0"></span>**01\_Chapter title Projektor Epson – seznam kontaktů**

**01\_Head A** Tento seznam adres je aktuální k srpnu 2012.

nedam nemanim aaresynte tamác na maredajících meser yen stránkach i enací na<br>nenajdete, navštivte domovskou stránku společnosti Epson na adrese www.epson.com. Aktuální kontaktní adresy lze získat na následujících webových stránkách. Pokud na těchto stránkách hledané informace

#### **EUROPE, MIDDLE EAST & AFRICA**

#### **ALBANIA ITD Sh.p.k.**

Gjergji Center Rr Murat Toptani 04000 Tirana, Albania Tel: 00355 4 2256031 Fax: 00355 4 2256013 http://www.itd-al.com

#### **AUSTRIA Epson Deutschland GmbH**

Buropark Donau Inkustrasse 1-7 / Stg. 6 / 2. OG A-3400 Klosterneuburg, Austria Tel: +43 (0) 2243 - 40 181 - 0 Fax: +43 (0) 2243 - 40 181 - 30 http://www.epson.at

#### **BULGARIA Epson Service Center Bulgaria**

c/o ProSoft Central Service Akad. G. Bonchev SRT. bl.6 1113 Sofia, Bulgaria Tel: 00359 2 979 30 75 Fax: 00359 2 971 31 79 E-mail: info@prosoft.bg http://www.prosoft.bg

#### **CROATIA MR servis d.o.o.**

Dugoselska cesta 5 10370 Rugvica, Croatia Tel: 00385 16401111 Fax: 03485 13654982 E-mail: info@mrservis.hr http://www.mrservis.hr

#### **BELGIUM Epson Europe B.V.**

**Branch office Belgium**

Belgicastraat 4 - Keiberg, B-1930 Zaventem, Belgium Tel: +32 2/ 7 12 30 10 Fax: +32 2/ 7 12 30 20 Hotline: 070 350120 http://www.epson.be

#### **CYPRUS Mechatronic Ltd.**

88 Digenis Akritas Avenue "Loizides Centre 2"2nd Floor CY-1061 Nicosia, Cyprus Tel: 00357 22582258 Fax: 00357 22582222 http://www.mechatronic.com.cy

#### **BOSNIA AND HERZEGOVINA NET d.o.o. Computer Engineering**

Vukovarska 24. 88000 Mostar, Bosnia and Herzegovina Tel: 00387 36449660 Fax: 00387 36449669 E-mail: info@net.com.ba http://www.net.com.ba

#### **CZECH REPUBLIC Epson Europe B.V. Branch Office Czech Republic** Slavickova 1a 63800 Brno, Czech Republic Hotline: 800 142 052

E-mail: infoline@epson.cz http://www.epson.cz

### DENMARK **Epson Denmark**

Transformervej 6 2730 Herlev, Denmark Tel: 44508585 Fax: 44508586 Hotline: 80808047 E-mail: danmark@epson.dk http://www.epson.dk

**01\_Chapter title**

#### **GERMANY Epson Deutschland GmbH**

Otto-Hahn-Strasse 4 D-40670 Meerbusch, F.R. Germany Tel: +49-(0) 2159-538 0 Fax: +49-(0) 2159-538 3000 Hotline: 01805 2341 10 http://www.epson.de

#### **ISRAEL Epson Israel**

2 Habonim st. Ramat Gan, Israel Tel: +972-3-5751833 Fax: +972-3-575161 http://www.epson.co.il

#### **ESTONIA Epson Service Center Estonia**

c/o Kulbert Ltd. Sirge 4, 10618 Tallinn, Estonia Tel: 00372 671 8160 Fax: 00372 671 8161 http://www.epson.ee

#### **FINLAND Epson Finland**

Rajatorpantie 41 C FI-01640 Vantaa, Finland Hotline: 0201 552090 http://www.epson.fi

### **FRANCE & DOM-TOM TERRITORY**

#### **Epson France S.A.**

150 rue Victor Hugo BP 320 92305 Levallois Perret Cedex, France Hotline: 0821017017 http://www.epson.fr

#### **GREECE Oktabit S.A.**

**ITALY**

Italy

**Epson Italia s.p.a.**

Tel: +39 02. 660321 Fax: +39 02. 6123622 Hotline: +39 06.60521503 http://www.epson.it

Via M. Vigano de Vizzi, 93/95 20092 Cinisello Balsamo Mirano,

Gounari 26, 15343 Agia Paraskevi, Greece Tel: 0030 210 6067181 Fax: 0030 210 6067180 http://www.oktabitgr.com

#### **HUNGARY Epson Europe B.V.**

#### **Branch Office Hungary** Infopark Setany 1. HU-1117 Budapest, Hungary Hotline: 06 800 14 783 E-mail: infoline@epson.hu

#### **KAZAKHSTAN Epson Kazakhstan Rep. Office**

http://www.epson.hu

97, Samal-2, bldg A1, 5th floor Business Center"Samal Towers" Almaty 050051, Kazakhstan Tel: +7 727 3560260 Fax: +7 727 3560260 http://www.epson.kz

#### **IRELAND Epson (UK) Ltd.**

Westside, London Road Hemel Hempstead Herts HP3 9TD, U.K. Hotline: 01 679 9015 http://www.epson.ie

#### **LATVIA Epson Service Center Latvia**

c/o ServiceNet LV Jelgavas 36 1004 Riga, Latvia Tel: 00 371 746 0399 Fax: 00 371 746 0299 http://www.epson.lv

#### **LITHUANIA Epson Service Center Lithuania**

**01\_Chapter title**

c/o ServiceNet Gaiziunu 3 50128 Kaunas, Lithuania Tel: 00 370 37 400 160 Fax: 00 370 37 400 161 http://www.epson.lt

#### **NORWAY Epson Norway**

Fjordveien 3 1363 Høvik, Norway Tel: 4780030030 E-mail: ksbl@telenor.com http://www.epson.no

#### **LUXEMBURG Epson Europe B.V.**

**Branch office Belgium** Belgicastraat 4-Keiberg B-1930 Zaventem, Belgium Tel: +32 2/ 7 12 30 10 Fax: +32 2/ 7 12 30 20 Hotline: 0900 43010 http://www.epson.be

#### **POLAND Epson Europe B.V. Branch Office Poland**

Ul. Bukserska 66 PL-02-690 Warszawa, Poland Hotline: (0) 801-646453 http://www.epson.pl

#### **MACEDONIA Digit Computer Engineering**

Bul. Partizanski Odredi 62 Vlez II mezanin 1000 Skopie, Macedonia Tel: 00389 2 3093393 Fax: 00389 2 3093393 E-mail: digit@digit.com.mk http://www.digit.com.mk

#### **PORTUGAL Epson Ibérica S.A.U. Branch Office Portugal**

Rua Gregorio Lopes, Lote 1514, Restelo, 1400 Lisboa, Portugal Tel: 213035400 Fax: 213035490 Hotline: 707 222 000 http://www.epson.pt

#### **SERBIA AVG d.o.o. Beograd**

Prve pruge 31c 11080 Zemun, Beograd Republic of Serbia Tel: 00381 11 3191868 E-mail: office@a-v-g.rs http://www.a-v-g.rs

#### **NETHERLANDS Epson Europe B.V.**

#### **Benelux sales office**

Entrada 701 NL-1096 EJ Amsterdam, Netherlands Tel: +31 20 592 65 55 Fax: +31 20 592 65 66 Hotline: 0900 5050808 http://www.epson.nl

#### **ROMANIA Epson Europe B.V. Branch Office Romania**

Strada Ion Urdareanu nr. 34 Sector 5, 050688 Bucuresti, Romania Tel: 00 40 21 4025024 Fax: 00 40 21 4025020 http://www.epson.ro

#### **SLOVAKIA Epson Europe B.V. Branch Office Czech Republic**

Slavickova 1a 63800 Brno, Czech Republic Hotline: 0850 111 429 (national costs) E-mail: infoline@epson.sk http://www.epson.sk

#### **RUSSIA Epson CIS**

Schepkina street, 42, Bldg 2A, 3rd floor 129110, Moscow, Russia Tel: +7 (495) 777-03-55 Fax: +7 (495) 777-03-57 http://www.epson.ru

#### **UKRAINE Epson Kiev Rep. Office**

Pimonenko street, 13, Bldg 7B, Office 15 04050, Kiev, Ukraine Tel: +38 (044) 492 9705 Fax: +38 (044) 492 9706 http://www.epson.ua

### **SLOVENIA Birotehna d.o.o.**

Litijska Cesta 259 1261 Ljubljana -Dobrunje, Slovenia Tel: 00 386 1 5853 410 Fax: 00386 1 5400130 E-mail: info@birotehna.si http://www.birotehna.si

**01\_Chapter title**

#### **TURKEY Tecpro Bilgi Teknolojileri Tic. ve San. Ltd. Sti.**

Telsizler Mah. Zincirlidere Cad. No: 10 Kat 1-2 Kagithane 34410 Istanbul, Turkey Tel: 0090 212 2684000 Fax: 0090 212 2684001 E-mail: epson@tecpro.com.tr http://www.tecpro.com.tr

#### **SPAIN Epson Ibérica, S.A.U.**

Av. de Roma, 18-26 08290 Cerdanyola del Vallès Barcelona, Spain Tel: 93 582 15 00 Fax: 93 582 15 55 Hotline: 902 28 27 26 http://www.epson.es

#### **UK Epson (UK) Ltd.**

Westside, London Road Hemel Hempstead Herts HP3 9TD, UK Tel: (01442) 261144 Fax: (01442) 227227 Hotline: 08704437766 http://www.epson.co.uk

#### **SWEDEN Epson Sweden**

**AFRICA**

or

Contact your dealer Email: support@epson.co.za http://www.epson.co.za

http://www.epson.fr

Box 329 192 30 Sollentuna Sweden Tel: 0771-400134 http://www.epson.se

#### **SWITZERLAND Epson Deutschland GmbH Branch**

**office Switzerland**

Zweigniederlassung Kloten Steinackerstrasse 34 CH-8302 Kloten, Switzerland Tel: +41 (0) 43 255 70 20 Fax: +41 (0) 43 255 70 21 Hotline: 0848448820 http://www.epson.ch

#### **SOUTH AFRICA Epson South Africa**

Grnd. Floor, Durham Hse, Block 6 Fourways Office Park Cnr. Fourways Blvd. & Roos Str. Fourways, Gauteng, South Africa Tel: +27 11 465 9621 Fax: +27 11 465 1542 Helpdesk: 0860 337766 or +27 11 201 7741 Email: support@epson.co.za http://www.epson.co.za

#### **MIDDLE EAST Epson (Middle East)**

P.O. Box: 17383 Jebel Ali Free Zone Dubai, UAE (United Arab Emirates) Tel: +971 4 88 72 1 72 Fax: +971 4 88 18 9 45 Email: supportme@epson.eu http://www.epson.ae

## **NORTH, CENTRAL AMERICA & CARIBBEAN ISLANDS**

#### 02\_\_lead **CANADA Epson Canada, Ltd.**

185 Renfrew Drive Markham, Ontario L3R 6G3, Canada Tel: 905-709-9475 or 905-709-3839 http://www.epson.ca

**01\_Chapter title**

#### **COSTA RICA Epson Costa Rica, S.A.**

De la Embajada Americana 200 Sur y 300 Oeste Pavas, San Jose, Costa Rica Tel: 800-EPSONCR (800-3776627) http://www.epson.co.c

## **MEXICO**

**Epson Mexico, S.A. de C.V.**

389 Edificio 1, Conjunto Legaria Col Irrigación, C.P. 11500 México, DF Tel: (52 55) 1323-2052 / (52 55) 1323-2096 / (52 55) 1323-2127 http://www.epson.com.mx

#### **ECUADOR Epson Ecuador**

Boulevard Manuel Avila Camacho Tel: 604-4220 (Guayaquil) Tel: 04-604-4220 (otras ciudades) http://www.epson.com.ec

## **U. S. A.**

**Epson America, Inc.** 3840 Kilroy Airport Way Long

Beach, CA 90806, USA Tel: 562-276-4394 http://www.epson.com

### **SOUTH AMERICA**

#### **ARGENTINA**

**Epson Argentina S.R.L.**

Ave. Belgrano 970 (1092) Buenos Aires, Argentina Tel: (5411) 5167-0300 http://www.epson.com.ar

#### **BRAZIL Epson do Brasil**

Av. Tucunaré, 720 Tamboré Barueri, Sao Paulo, SP 06460-020, Brazil Tel: (55 11) 3956-6868 http://www.epson.com.br

#### **CHILE Epson Chile S.A.**

La Concepción 322, Piso 3 Providencia, Santiago, Chile Tel: (562) 484-3400 http://www.epson.cl

#### **COLOMBIA Epson Colombia Ltd.**

Calle 100 No 19-54 Piso 7 Bogota, Colombia Tel: (571) 523-5000 http://www.epson.com.co

### **DERU Epson Peru S.A.**

Av. Canaval y Moreyra 590 San Isidro, Lima, Perú Tel: (511) 418 0210 http://www.epson.com.pe

**01\_Chapter title**

## **ASIA & OCEANIA**

#### **AUSTRALIA Epson Australia Pty. Ltd.**

3 Talavera Road, North Ryde, NSW 2113, Australia Tel: 1300 361 054 http://www.epson.com.au

#### **VENEZUELA Epson Venezuela S.A.**

Calle 4 con Calle 11-1 La Urbina Sur. Caracas, Venezuela Tel: (58 212) 240-1111 http://www.epson.com.ve

#### **CHINA Epson (China) Co., Ltd.**

7F, Jinbao Building, No.89 Jinbao Street, Dongcheng District, Beijing, China, 100005 Tel: (86-10) 85221199 Fax: (86-10) 85221123 Hotline: 400-810-9977 http://www.epson.com.cn

#### **INDONESIA PT. Epson Indonesia**

Wisma Keiai, 16th Floor, Jalan Jenderal Sudirman Kav. 3, Jakarta 10220, Indonesia Tel: 021-5723161 Fax: 021-5724357 http://www.epson.co.id

#### **JAPAN Seiko Epson Co.**

Toyoshina Plant VP Customer Support Group: 6925 Toyoshinatazawa, Azumino-shi, Nagano-ken, 399-8285, Japan Tel: 0263-87-5814 Fax: 0263-87-5813 http://www.epson.jp

#### **HONG KONG Epson Hong Kong Ltd.**

**KOREA**

**Epson Korea Co., Ltd.** 11F Milim Tower, 825-22 Yeoksam-dong, Gangnam-gu, Seoul, 135-934 Korea Tel : 82-2-558-4270 Fax: 82-2-558-4272 http://www.epson.co.kr

Unit 715-723, Trade Square, 681 Cheung Sha Wan Road, Cheung Sha Wan, Kowloon, Hong Kong Support Hotline: (852) 2827 8911 Fax: (852) 2827 4383 http://www.epson.com.hk

#### **INDIA Epson India Pvt., Ltd.**

12th Floor, The Millenia, Tower A, No. 1, Murphy Road, Ulsoor, Bangalore 560008, India Tel: 1800 425 0011 /1860 3000 1600 http://www.epson.co.in

#### **MALAYSIA Epson Malaysia Sdn. Bhd.**

3rd Floor, East Tower, Wisma Consplant 1, No.2, Jalan SS 16/4, 47500 Subang Jaya, Malaysia Tel: 03 56 288 288 Fax: 03 56 212 088 http://www.epson.com.my

### **NEW ZEALAND Epson New Zealand**

Level 2, 7-9 Fanshawe Street, Auckland Central, 1010, New Zealand Tel: 09 366 6855 Fax: 09 366 6865 http://www.epson.co.nz

**01\_Chapter title**

#### **THAILAND Epson (Thailand) Co.,Ltd.**

195 Empire Tower, 42nd Floor, South Sathorn Road, Yannawa, Sathorn, Bangkok 10120, Thailand Tel: 02 685 9888 Fax: 02 685 9889 http://www.epson.co.th

#### **PHILIPPINES Epson Philippines Co.**

8th Floor, Anson's Center, #23 ADB Avenue, Pasig City 1605, Philippines Tel: 632-7062609 Fax: 632-7062663 http://www.epson.com.ph

#### **SINGAPORE Epson Singapore Pte. Ltd.**

1 HarbourFront Place, #03-02 HarbourFront Tower 1, Singapore 098633 Tel: 6586 3111 http://www.epson.com.sg

#### **TAIWAN Epson Taiwan**

Technology & Trading Ltd. 14F, No. 7, Song Ren Road, Taipei, Taiwan Tel: (02) 8786-6688 Fax: (02) 8786-6633 http://www.epson.com.tw